## Connect the power adapter and 1 press the power button

Συνδέστε τον προσαρμογέα ισχύος και πιέστε το κουμπί λειτουργίας Подключите адаптер источника питания и нажмите на кнопку питания Povežite adapter za napajanje i pritisnite dugme za napajanje חבר את מתאם החשמל ולחץ על לחצן ההפעלה

# $\begin{pmatrix} 0 & 0 & 0 \\ 0 & 0 & 0 \\ 0 & 0 & 0 \\ 0 & 0 & 0 \\ 0 & 0 & 0 \\ 0 & 0 & 0 \\ 0 & 0 & 0 \\ 0 & 0 & 0 \\ 0 & 0 & 0 \\ 0 & 0 & 0 & 0 \\ 0 & 0 & 0 & 0 \\ 0 & 0 & 0 & 0 \\ 0 & 0 & 0 & 0 \\ 0 & 0 & 0 & 0 & 0 \\ 0 & 0 & 0 & 0 & 0 \\ 0 & 0 & 0 & 0 & 0 \\ 0 & 0 & 0 & 0 & 0 \\ 0 & 0 & 0 & 0 & 0 & 0 \\ 0 & 0 &$

Οδηγός γρήγορης έναρξης Краткое руководство по началу работы Priručnik za brzi start מדריך התחלה מהירה

#### Product support and manuals

Υποστήριξη και εγχειρίδια προϊόντων Техническая поддержка и руководства по продуктам Podrška i uputstva za proizvod תמיכה ומדריכים למוצר

dell.com/support dell.com/support/manuals dell.com/support/windows dell.com/support/linux

Contact Dell

Επικοινωνία με την Dell | Обратитесь в компанию Dell

Kontaktirajte Dell | Dell אל פנה

#### dell.com/contactdell

Regulatory and safety

Ρυθμιστικοί φορείς και ασφάλεια Соответствие стандартам и технике безопасности Regulatorne i bezbednosne informacije תקנות ובטיחות

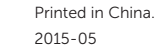

dell.com/regulatory\_compliance

#### Regulatory model

Μοντέλο κατά τους ρυθμιστικούς φορείς Модель согласно нормативной документации Regulatorni model דגם תקינה

P51F

#### Regulatory type

Τύπος κατά τους ρυθμιστικούς φορείς Тип согласно нормативной документации Regulatorni tip סוג תקינה

P51F005

#### Computer model

Μοντέλο υπολογιστή | Модель компьютера דגם מחשב | računara Model

Inspiron 15-5552

© 2015 Dell Inc. © 2015 Microsoft Corporation. © 2015 Canonical Ltd.

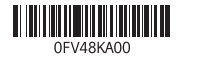

## 2 Finish operating system setup

Τελειώστε τη ρύθμιση του λειτουργικού συστήματος Завершите настройку операционной системы Završite sa podešavanjem operativnog sistema סיים את התקנת מערכת ההפעלה

### Windows

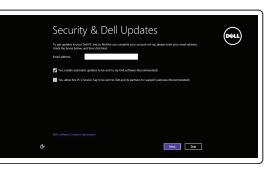

Enable security and updates Ενεργοποιήστε τις ρυθμίσεις για την ασφάλεια και τις ενημερώσεις Включите службы обеспечения безопасности и автоматического обновления Omogućite zaštitu i ažuriranja אפשר אבטחה ועדכונים Connect to your network Σύνδεση στο δίκτυό σας Подключитесь к сети

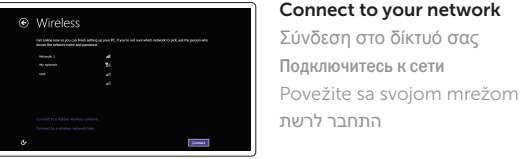

**NOTE:** If you are connecting to a secured wireless network, enter the password for the wireless network access when prompted.

Δήλωση του υπολογιστή σας | Зарегистрируйте компьютер רשום את המחשב שלך | Registrujte svoj računar

and Recovery Δημιουργία αντιγράφων ασφαλείας, επισκευή ή αποκατάσταση του υπολογιστή σας

- **ΣΗΜΕΙΩΣΗ:** Αν πρόκειται να συνδεθείτε σε ασφαλές ασύρματο δίκτυο, πληκτρολογήστε τον κωδικό πρόσβασης στο ασύρματο δίκτυο όταν παρουσιαστεί η σχετική προτροπή.
- **ПРИМЕЧАНИЕ.** В случае подключения к защищенной беспроводной сети при появлении подсказки введите пароль для доступа к беспроводной сети.
- NAPOMENA: Ako se povezivanje vrši na zaštićenu bežičnu mrežu, unesite lozinku za pristup bežičnoj mreži kada se to od vas zatraži. **הערה:** אם אתה מתחבר לרשת אלחוטית מאובטחת, הזן את סיסמת הגישה אל הרשת האלחוטית כאשר תתבקש לעשות זאת.

# ⊕ Sign in to your PC

#### Sign in to your Microsoft account or create a local account

Συνδεθείτε στον λογαριασμό σας στη Microsoft ή δημιουργήστε τοπικό λογαριασμό Войдите в учетную запись Microsoft или создайте локальную учетную запись Prijavite se na svoj Microsoft nalog ili kreirajte lokalni nalog

היכנס לחשבון Microsoft שלך או צור חשבון מקומי

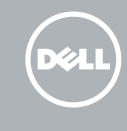

### Ubuntu

#### Follow the instructions on the screen to finish setup.

Ακολουθήστε τις οδηγίες που παρουσιάζονται στην οθόνη για να τελειώσει η ρύθμιση. Для завершения установки следуйте инструкциям на экране. Pratite uputstva na ekranu da biste završili podešavanje. פעל לפי ההוראות על המסך כדי לסיים את ההתקנה.

## Learn how to use Windows

Εκμάθηση χρήσης των Windows | Основы работы в Windows Saznajte kako da koristite Windows | Windows-ב להשתמש איך למד

## Help and Tips

Βοήθεια και συμβουλές | Помощь и подсказки Pomoć i saveti | ועצות עזרה

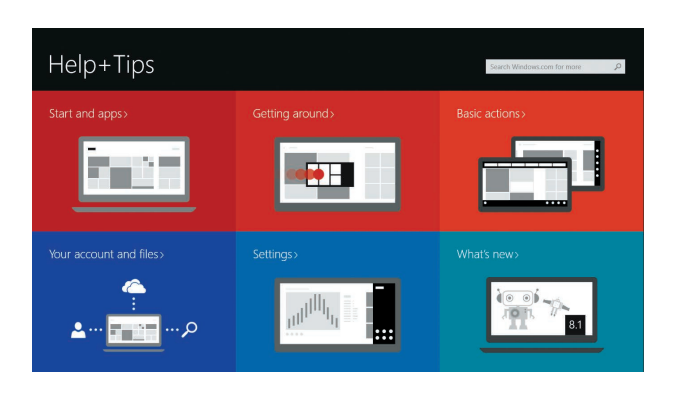

## Locate your Dell apps in Windows

Εντοπισμός των εφαρμογών σας της Dell στα Windows Найдите приложения Dell в Windows Pronađite svoje Dell aplikacije u sistemu Windows אתר את יישומי Dell ב-Windows

#### SupportAssist Check and update your computer

Έλεγχος και ενημέρωση του υπολογιστή σας Проверяйте и обновляйте свой компьютер Proverite i ažurirajte računar בדוק ועדכן את המחשב שלך

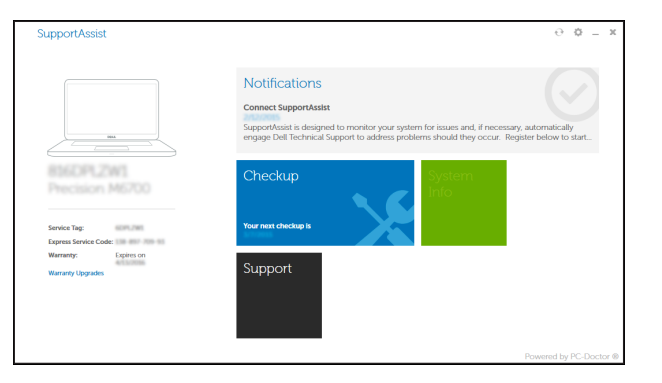

#### Register your computer

### Dell Backup Backup, recover, repair, or restore your computer

Выполняйте резервное копирование, восстановление или ремонт компьютера

Napravite rezervnu kopiju računara, oporavite, popravite ili vratite računar u prethodno stanje גיבוי, אחזור, תיקון או שחזור המחשב שלך

## Quick Start Guide

## Inspiron 15 5000 Series

## Features

 $\Delta$ מכונות | Χарактеристики | Funkcije | תכונות

#### 1. Mikrofon

- 9. Oblast levog klika
- 10. Oblast desnog klika
- 2. Svetlo za status kamere
- 3. Kamera
- 4. Port adaptera za napajanje
- 5. HDMI port
- 6. USB 3.0 port
- 7. Čitač medijskih kartica
- 8. Svetlo za status napajanja i baterije/ svetlo za aktivnost čvrstog diska

#### 18. Servisna oznaka 19. Reza za otpuštanie baterije

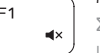

 $F2$ 

 $F_{A}$ 

- 8. נורית מצב חשמל וסוללה/נורית פעילות כונן 28**.** תווית תג שירות
	- קשיח אזור לחיצה שמאלית . 9
	- 1010אזור לחיצה ימנית

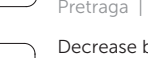

- 11. Port za slušalice 12. USB 2.0 portovi (2) 13. Optička disk jedinica 14. Slot za zaštitni kabl 15. Dugme za napajanje 16. Baterija
- 17. Regulatorna oznaka (u ležištu za bateriju)

11. יציאת אוזנייה ) 2 1212יציאות 2.0 USB( 13. כונו אופטי 14. חריץ כבל אבטחה 15. לחצן הפעלה 1616סוללה מיקרופון . 1

נורית מצב מצלמה . 2 מצלמה . 3 יציאת מתאם חשמל . 4 יציאת HDMI . 5 יציאת 3.0 USB . 6 קורא כרטיסי מדיה . 7

- 
- 
- 
- 
- 
- 17. Regulatory label (in battery bay)
- 
- 
- 
- 
- 18. Service Tag label
- 19. Battery-release latch
- 
- 
- -
	- 8. Индикатор питания и состояния батареи/индикатор активности

1717תווית תקינה )בתא הסוללה(

19. תפס שחרור סוללה

- 1. Μικρόφωνο
- 2. Λυχνία κατάστασης κάμερας
- 3. Κάμερα
- 4. Θύρα προσαρμογέα ισχύος
- 5. Θύρα HDMI
- 6. Θύρα USB 3.0
- 7. Μονάδα ανάγνωσης καρτών πολυμέσων
- 8. Λυχνία τροφοδοσίας και κατάστασης μπαταρίας/Λυχνία δραστηριότητας σκληρού δίσκου
- 9. Περιοχή αριστερού κλικ

#### Increase volume  $F3$

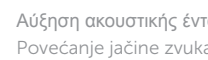

- 10. Περιοχή δεξιού κλικ
- 11. Θύρα ακουστικών
- 12. Θύρες USB 2.0 ( 2 )
- 13. Μονάδα οπτικού δίσκου
- 14. Υποδοχή καλωδίου ασφαλείας
- 15. Κουμπί λειτουργίας
- 16. Μπαταρία
- 17. Ετικέτα ρυθμιστικών φορέων (στο φατνίο της μπαταρίας)
- 18. Ετικέτα εξυπηρέτησης
- 19. Μάνταλο αποδέσμευσης μπαταρίας

- 1. Микрофон
- 2. Индикатор состояния камеры
- 3. Камера
- 4. Порт адаптера питания
- 5. Порт HDMI
- 6. Порт USB 3.0
- 7. Устройство чтения карт памяти
- жесткого диска
- 9. Область щелчка левой кнопкой мыши
- 10. Область щелчка правой кнопкой мыши
- 11. Порт для наушников
- 12. Порты USB 2.0 (2)
- 13. Оптический привод
- 14. Гнездо защитного кабеля
- 15. Кнопка питания
- 16. Батарея
- 17. Нормативная наклейка (в отсеке для аккумулятора)
- 18. Метка обслуживания
- 19. Защелка аккумулятора

## Shortcut keys

Πλήκτρα συντόμευσης | Клавиши быстрого доступа Tasterske prečice מקשי קיצור |

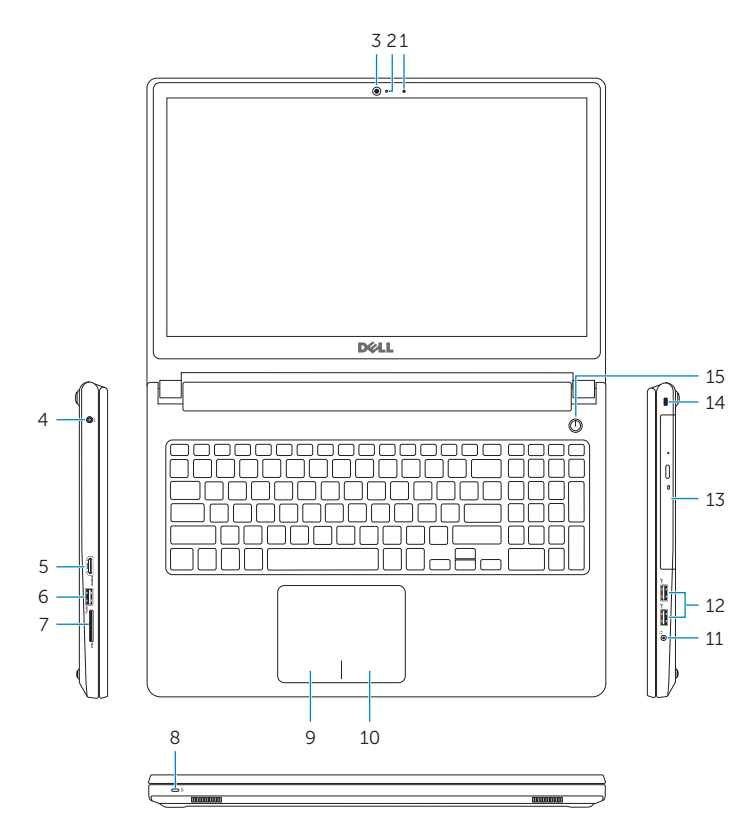

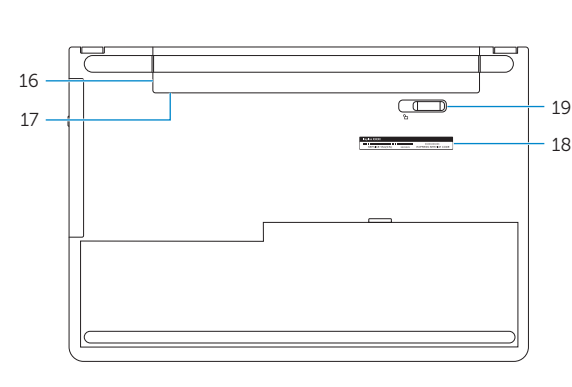

#### Mute audio

Σίγαση ήχου | Режим Без звука Isključivanje zvuka השתקת השמע |

#### Decrease volume

- 1. Microphone
- 2. Camera-status light
- 3. Camera
- 4. Power -adapter port
- 5. HDMI port
- 
- 
- 8. Power and battery -status light/ hard -drive activity light
- 9. Left -click area
- 10. Right-click area

Μείωση ακουστικής έντασης | Уменьшение громкости Smanjenje jačine zvuka החלשת עוצמת הקול |

#### Αύξηση ακουστικής έντασης | Увеличение громкости Povećanje jačine zvuka הגברת עוצמת הקול |

#### Play previous track/chapter

Αναπαραγωγή προηγούμενου κομματιού/κεφαλαίου Воспроизведение предыдущей дорожки или раздела Reprodukcija prethodne numere ili poglavlja הפעלת הרצועה/הפרק הקודמים

#### Play/Pause

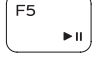

Αναπαραγωγή/Παύση | Воспроизведение/Пауза Reprodukcija/Pauziranje הפעלה/השהייה |

#### Play next track/chapter

- ∫ F6
- 

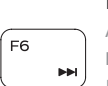

Αναπαραγωγή επόμενου κομματιού/κεφαλαίου Воспроизведение следующей дорожки или раздела Reprodukcija sledeće numere ili poglavlja

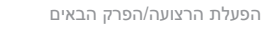

#### Switch to external display

Μετάβαση σε εξωτερική οθόνη | Переключение на внешний дисплей

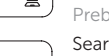

Prebacivanje na eksterni ekran מעבר אל צג חיצוני | Search

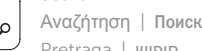

## Pretraga חיפוש |

Decrease brightness

Μείωση φωτεινότητας | Уменьшение яркости

Smanjenje osvetljenja הפחתת הבהירות |

#### Increase brightness

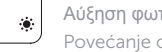

#### Αύξηση φωτεινότητας | Увеличение яркости Povećanje osvetljenja הגברת הבהירות |

#### Toggle Fn-key lock

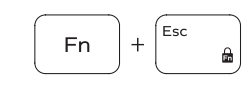

Εναλλαγή κλειδώματος πλήκτρου Fn Клавиша Fn - переключатель блокировки Promena zaključavanja tastera Fn

החלפת מצב נעילת מקש Fn

#### Turn off/on wireless

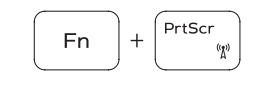

 $H$ 

**Fn** 

**Fn** 

Ενεργοποίηση/Απενεργοποίηση ασύρματης επικοινωνίας Включение или выключение беспроводной сети sključivanje/uključivanje bežične funkcije הפעלה/השבתה של פעילות אלחוטית

#### Sleep

Αναστολή λειτουργίας | Переход в спящий режим Spavanje שינה |

#### Toggle between power and battery-status light/ hard-drive activity light

Εναλλαγή μεταξύ λυχνίας τροφοδοσίας και λυχνίας κατάστασης μπαταρίας/λυχνίας δραστηριότητας σκληρού δίσκου

Переключение между индикатором питания и состояния аккумулятора и индикатором активности жесткого диска Prebacivanje između svetla za napajanje i svetla za status baterije/svetla za aktivnost čvrstog diska

החלף בין נורית מצב הסוללה והחשמל לבין נורית פעילות הכונן הקשיח.

#### NOTE: For more information, see *Specifications* at dell.com/support .

- **ΣΗΜΕΙΩΣΗ:** Για περισσότερες πληροφορίες, ανατρέξτε στην ενότητα *Προδιαγραφές* στον ιστότοπο **dell.com/support** .
- **ПРИМЕЧАНИЕ.** Более подробную информацию см. в *спецификацияхна* сайте **dell.com/support** .

NAPOMENA: Dodatne informacije potražite u delu *Specifikacije* na dell.com/support .

#### **הערה:** לקבלת מידע נוסף, ראה מפרט בכתובת **support/com.dell**.

- 
- 
- 6. USB 3.0 port
- 7. Media-card reader
- 
- 
- 
- 
- 
- 
- 
- 

11. Headset port

- 12. USB 2.0 ports (2) 13. Optical drive 14. Security-cable slot
- 15. Power button
- 16. Battery
- 
- 
- 
-